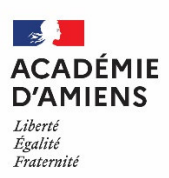

# **ORIENTATION ET AFFECTATION après la classe de 3<sup>e</sup>**

*Lettre aux familles - Rentrée scolaire 2024* 

Madame, Monsieur,

Au 3ème trimestre, vous allez exprimer vos vœux pour la rentrée prochaine. C'est une démarche importante, voici quelques éléments pour vous y aider.

#### **L'ORIENTATION**

Dès le mois de mai, vous exprimez des **VŒUX D'ORIENTATION** via le Service en ligne Orientation ou sur la « *fiche de dialogue pour l'orientation à l'issue de la classe de 3ème* » sur une ou plusieurs des trois voies d'orientation réglementaires suivantes :

- 2<sup>de</sup> générale et technologique ou 2<sup>de</sup> spécifique
- $\bullet$  2<sup>de</sup> professionnelle
- 1<sup>ère</sup> année de CAP

Le conseil de classe examine les vœux d'orientation et formule une **PROPOSITION D'ORIENTATION**. Si vous exprimez votre accord avec cette proposition, elle devient **DÉCISION D'ORIENTATION.** S'il y a désaccord, le chef d'établissement vous propose un entretien, afin d'arrêter la **DÉCISION D'ORIENTATION**. Si le désaccord persiste après l'entretien, vous pouvez faire appel. Vous disposez pour cela de 3 jours ouvrables à partir de la notification de la décision. En cas de désaccord persistant, vous avez également la possibilité, dans la limite d'une seule année scolaire, de demander le maintien dans le niveau de la classe d'origine (avant ou après appel).

#### **L'AFFECTATION**

Pour la rentrée 2024, vous exprimez vos vœux d'affectation via le Service en ligne Affectation (SLA) à l'aide d'un compte Educonnect (educonnect.education.gouv.fr) ou sur la « *fiche d'affectation Affelnet-Lycée - Palier d'origine 3<sup>e</sup>* » remise par votre établissement.

Si vous êtes élève dans une classe de 3ª agricole, l'accès au SLA se fait via un compte Educonnect (identification par France Connect ou par Auto-inscription). En cas de difficulté, adressez-vous à votre établissement pour disposer de la fiche d'affectation.

Un vœu d'affectation est constitué **d'une formation et d'un établissement**. Vous pouvez exprimer 10 vœux maximum que vous devez classer par ordre de préférence. **L'ordre des vœux est très important** car il traduit la motivation de votre enfant et détermine en partie son affectation.

 **L'affectation en 2de GT** se fait dans le cadre de la sectorisation des lycées arrêtée par l'inspecteur d'académie directeur académique des services de l'Éducation nationale (IA-DASEN). Le lycée de secteur correspond **au domicile** du (ou des) responsable(s) légal(aux). Si vous souhaitez une affectation dans un autre lycée que celui de votre secteur, vous devez formuler une demande de dérogation.

#### **Cas particuliers** :

- Les classes de 2<sup>de</sup> GT avec nombre de places limité : l'affectation est fonction des résultats scolaires (évaluations et compétences extraites du Livret Scolaire Unique) et des capacités d'accueil (ex : 2<sup>de</sup> GT section européenne).
- Les classes de 2de GT soumises à une admission préalable. Une prise de contact avec l'établissement est alors requise (ex : 2de GT ABIBAC, 2de GT Création et Culture Design…).

Les **enseignements optionnels** proposés en classe de 2de GT **sont facultatifs et ne déterminent pas le choix de la série de 1re** (1re générale ou 1re technologique).

 **L'affectation en lycée professionnel** n'est pas sectorisée, mais le nombre de places est limité. L'affectation est faite en fonction d'un classement intégrant les données du Livret Scolaire Unique (évaluations et compétences).

**Cas particulier** : l'entrée en 2de professionnelle agricole Production Activité hippique du LPA de la Haute-Somme de Péronne (80) est soumise à une admission préalable. Vous devez impérativement prendre l'attache de l'établissement d'accueil.

Si vous souhaitez une **admission dans un établissement privé ou en CFA**, vous devez obligatoirement contacter l'établissement d'accueil et, parallèlement, exprimer votre vœu soit via le SLA soit sur la fiche d'affectation, et votre établissement se chargera de la saisie.

Dans le cas d'une **formation en apprentissage**, afin de l'accompagner dans ses démarches et recherche d'entreprises, les coordonnées de votre enfant, ainsi que le(s) vœu(x) qu'il a formulé(s), sont communiqués aux partenaires de l'apprentissage (CFA, Chambres consulaires, Développeurs de l'apprentissage, Région, CIO, Missions locales, Services rectoraux, DRAAF, DIRRECTE).

#### **NOUVEAUTÉ 2024 : RÉSULTATS PROVISOIRES (voie professionnelle)**

Avant la publication des résultats définitifs fin juin, des résultats provisoires sont diffusés auprès des établissements. Du 13 au 17 juin, si votre enfant a formulé des vœux de 2de professionnelle et/ou de CAP et qu'il n'est pas assuré d'une affectation, votre établissement prend contact avec vous et des vœux complémentaires peuvent être ajoutés.

# **L'INSCRIPTION DANS L'ÉTABLISSEMENT D'ACCUEIL (enseignement public)**

Le résultat de l'affectation est directement accessible via le SLA ou vous est remis par votre établissement d'origine le **mercredi 26 juin**, les délais et modalités d'inscription y sont précisés. En tout état de cause, vous devez confirmer votre inscription auprès de l'établissement d'accueil pour le **vendredi 05 juillet au plus tard**

**NB** : les délais et modalités pour l'inscription dans un établissement privé ou un CFA vous seront directement indiqués par l'établissement d'accueil.

# **LES ÉLÈVES SANS AFFECTATION OU INSCRITS EN LISTE SUPPLÉMENTAIRE**

Si votre enfant n'a pas obtenu d'affectation dans la voie générale ou technologique, contactez directement la Direction des services départementaux de l'Éducation nationale d'accueil.

Si votre enfant n'est pas affecté dans la voie professionnelle, le chef d'établissement l'invite à un entretien auquel participe le psychologue de l'Éducation nationale. La notification de non-affectation ou d'inscription en liste supplémentaire ainsi que la liste des places vacantes sont remises à cette occasion. De nouveaux vœux dans la voie professionnelle peuvent ainsi être formulés et saisis **dès le jeudi 27 juin** (résultats le 04 juillet après-midi). Par ailleurs une procédure d'affectation supplémentaire est prévue à la rentrée pour les élèves non affectés (du lundi 02 au jeudi 05 septembre). À ce titre, **tout élève non affecté fait sa rentrée scolaire dans son établissement d'origine, le 02 septembre 2024,** pour préparer une nouvelle demande d'affectation.

### **LES ÉLÈVES SCOLARISÉS HORS ACADÉMIE**

Soit vous procédez à la saisie en ligne de vos vœux d'affectation via le SLA.

Soit vous renseignez une fiche de vœux que vous remettez, accompagnée des documents demandés, à votre établissement d'origine qui se chargera des formalités d'enregistrement de votre candidature.

L'ensemble des documents utiles sont téléchargeables sur le site académique ac-amiens.fr rubrique « Scolarité / *Études » > « Écoles, collèges, lycées » > « Affectation / Sectorisation ».*

- Annexe 2bis Fiche d'affectation palier 3<sup>e</sup> Affelmap Hors-aca
- Liste des codes vœux (2-GT, 2NDPRO, 1CAP2).

### **LES PERSONNES ET RESSOURCES POUR L'ORIENTATION APRÈS LA 3E**

Pour vous aider, vous pouvez :

 **RENCONTRER** au collège : le professeur principal, les enseignants, le psychologue de l'Éducation nationale, le conseiller principal d'éducation, le chef d'établissement ou son représentant ;

#### **← CONSULTER** :

- le Service en ligne Affectation (SLA) en libre consultation dès le vendredi 05 avril à l'adresse : affectation3e.phm.education.gouv.fr/pna-public/accueil ;

- au niveau régional, les sites de l'Onisep onisep.fr/Pres-de-chez-vous/Hauts-de-France/Amiens et de

- Proch'orientation prochorientation.fr ;
- la plate-forme « mon orientation en ligne » : monorientationenligne.fr (ou par téléphone au 01 7777 12 25) ;

- le site Internet de l'académie d'Amiens : ac-amiens.fr rubrique « *Scolarité / Études » > « Écoles, collèges, lycées » > « Affectation / Sectorisation » ;* 

- des informations sur la voie générale et technologique : lycee-avenirs.onisep.fr/ et horizons21.fr/;

- des informations sur la voie professionnelle : <u>onisep.fr/formation#apres-la-3ª-la-voie-professionnelle</u>